## Disable GMS Application using Scan2Stage / PMDM

For security or productivity issue, integrator wants to disable the GMS applications to common usage(e.g employees).

The integrator can disable the apps using a provisioning profile made by Scan2Stage or PMDM.

## **APPLIES TO**

Scan2Stage

**PMDM** 

## How to Disable GMS Package Application

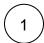

Go to Profile creating screen.

- Scan2Stage: Launch Scan2Stage
   PMDM: Access PMDM console > Profiles, and click the Add button

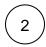

Go to GmsPackage tab, and select **Advanced GMS app managing** among the Enabled GMS Package options. Then, the Advanced Setting section will be expanded.

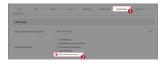

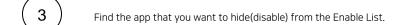

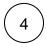

Mouse over the app and click to move the app to Disable List.

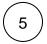

to move the app into Enable List. On the contrary, if you want to enable some apps, select the app in Disable List and click

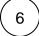

Save the profile, and perform a provisioning.

## (i) RELATED ARTICLES

- Disable or Enable Applications via Scan2Stage
  Cannot add app in EmKiosk with package name only
  Android Enterprise Enrollment with Airwatch
  Cannot OS Update via Vendor FOTA in Closed Network
  Cannot Execute Scan2Stage (This localhost page can't be found)